## **Publishing Google Tag Manager Containers**

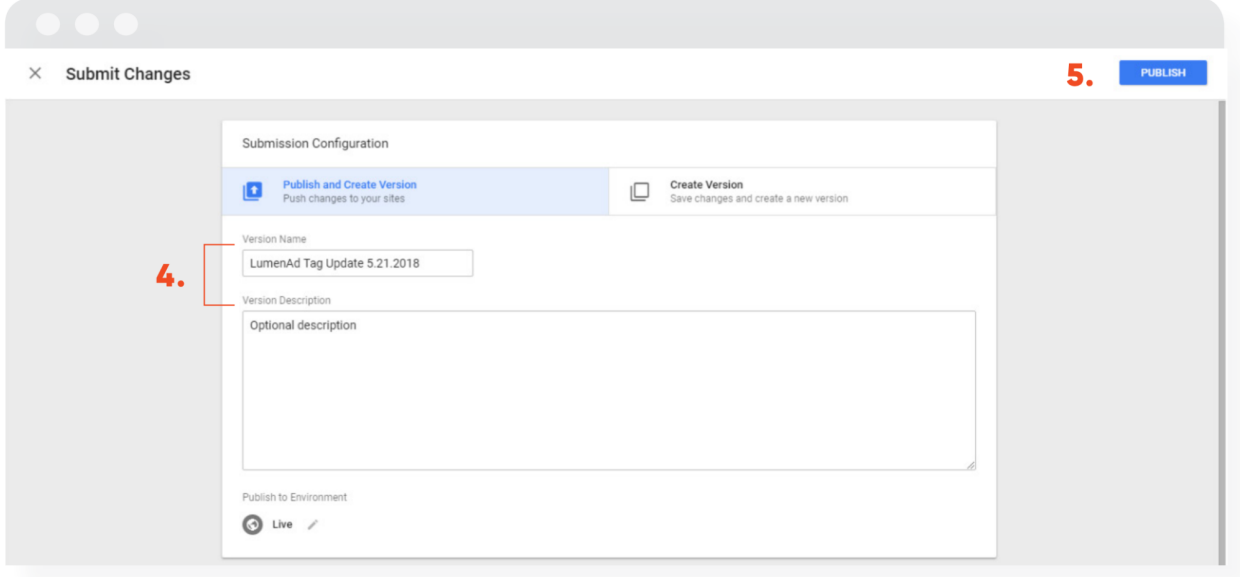

1. Log in to Google Tag [Manager](https://tagmanager.google.com/#/home) (GTM).

2. If you have more than one account, navigate to the appropriate container that needs to be published.

3. After reviewing the container, click "Submit" in the upper right-hand corner of the GTM platform.

4. Give the container an appropriate "Version Name", and "Optional Description." The more descriptive these are, the easier it will be to locate later on.

5. Lastly, click "Publish" in the upper right-hand corner.

## **Pathlabs**